### Step 11 – Part 3 - Gallery

Next explains What is Gallery.

#### What is Gallery?

- As I mentioned before, Gallery is multiple pictures and it automatically shrinks them to the same size. I showed a sample before.
- When it shrinks, sometimes you lose a portion of the picture, but you can change the type of shrink.
- Note Gallery only does it from your computer and not on-line photos, like Image Element.
- Next, I will show you how to do Gallery.

#### Drag & Drop Gallery to a page.

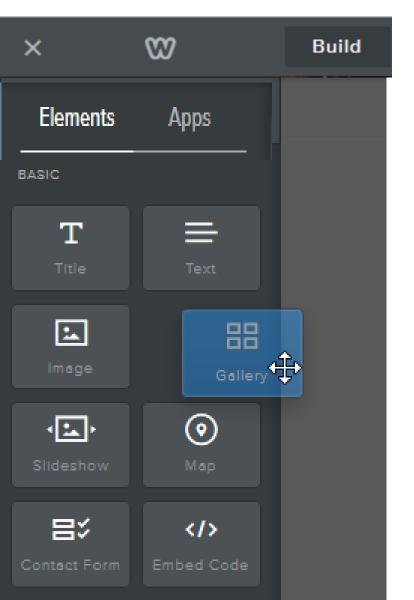

- Follow the same process to drag it on top of the Slideshow, or use another page.
- Once you drop it, you see Upload Images, which is next.

# You then see Upload Images. Then click on it and next is what happens.

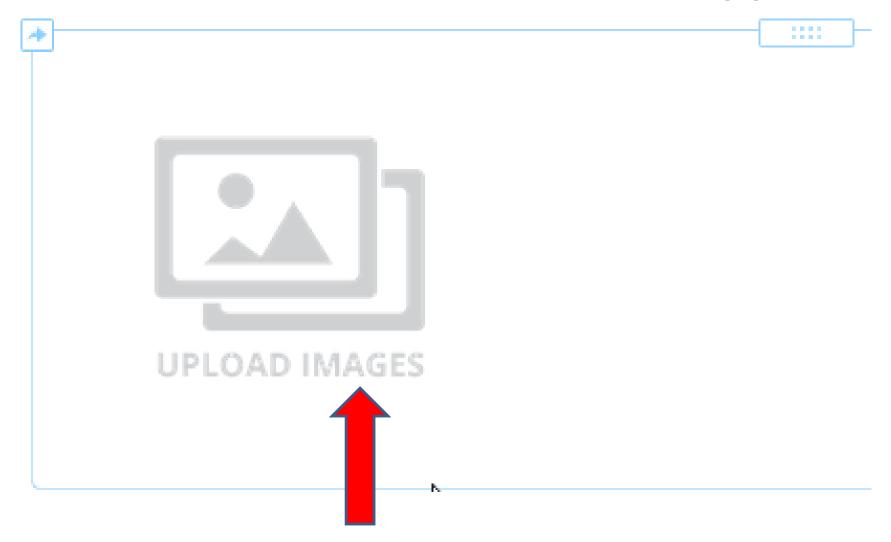

# You then see Upload gallery photos from your computer

 Click on that and you see File Explorer. Same process as Slide Show. Next is a sample.

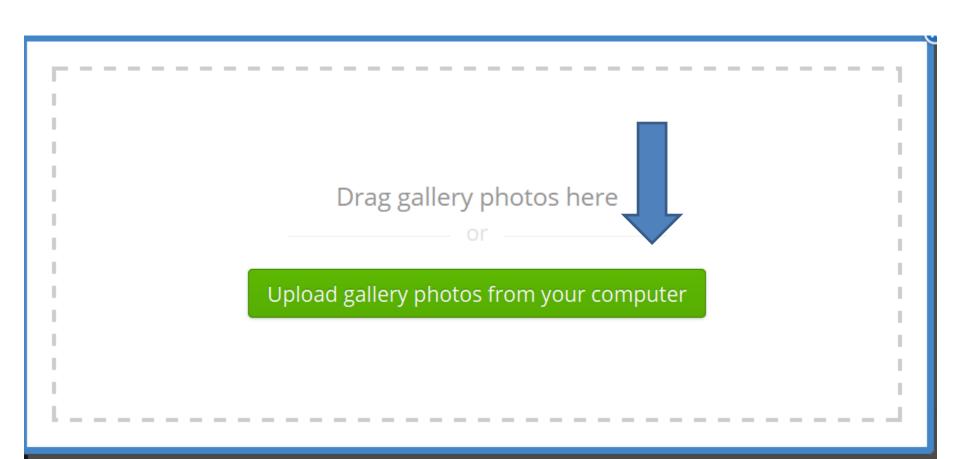

- Here is a sample. Edit Options are in Part 3a.
- This is the End of Step 11 Part 3.

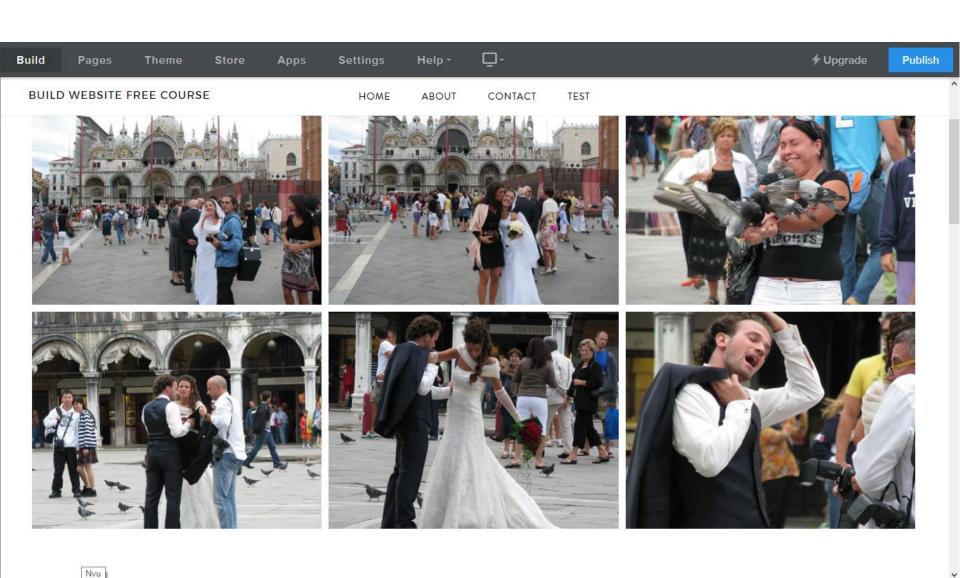